### **Hewlett Packard Enterprise**

# **HP Enterprise**

The Experience On Running Industry First Big Data Benchmark TPCx-BB

 $rac{1}{1}$ 

 $79.79.79.79$ 

G

Paul Cao

May 11, 2016

## **Big Data Benchmark TPCx-BB Agenda**

What system you used.

- $\checkmark$  How easy/difficult it was to set the benchmark up.
- $\checkmark$  How much time you spent tuning.
- $\checkmark$  Did you run into any issues.
- $\checkmark$  Assessment of the benchmark.
- $\checkmark$  How well does it measure the performance of your system.

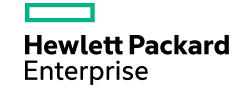

### **Hardware Configuration**

 $\checkmark$  Two TPC Official Publications

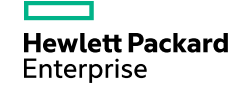

## **Configuration 1**

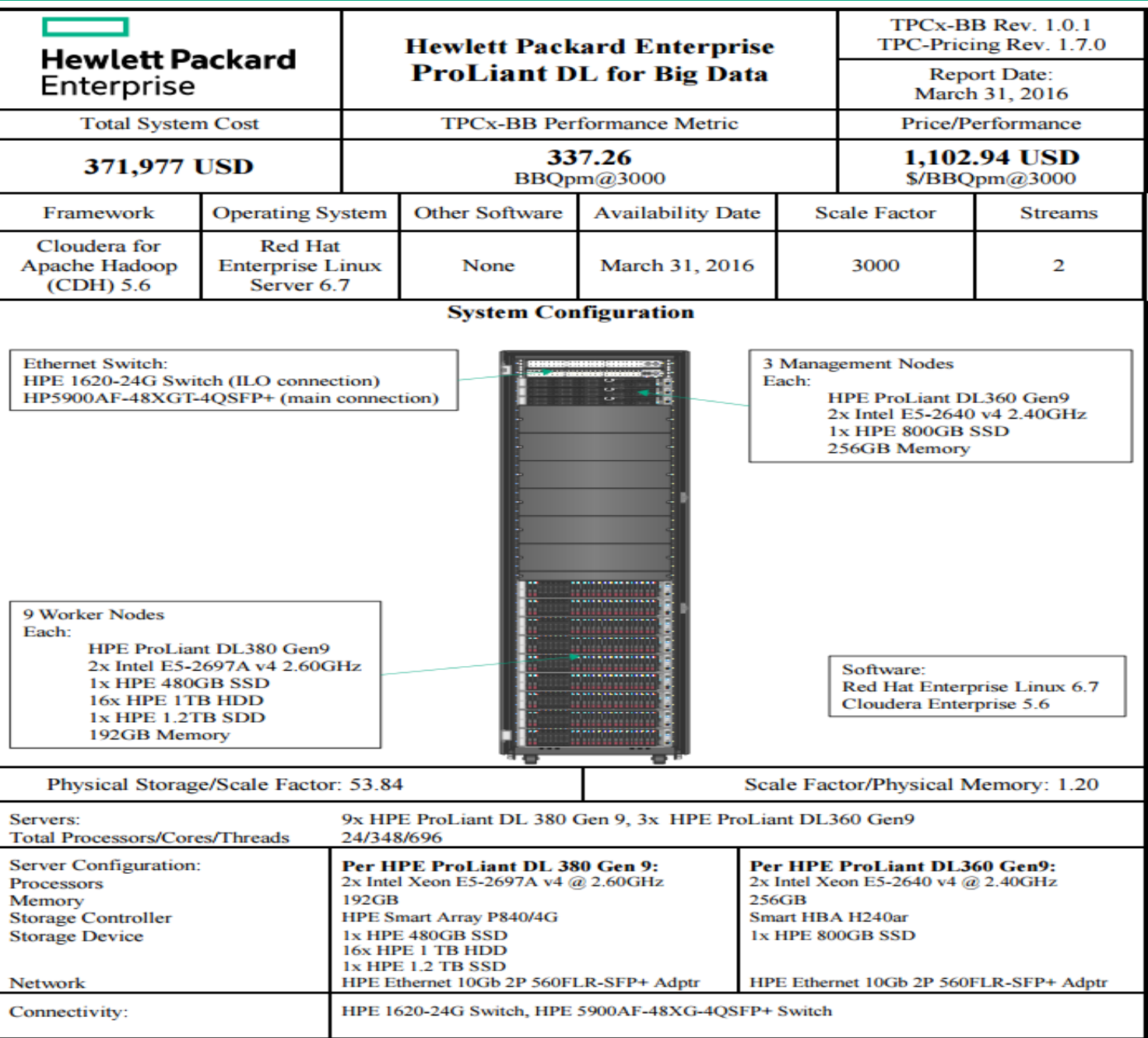

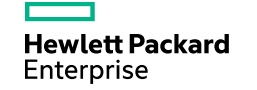

## **Configuration 2**

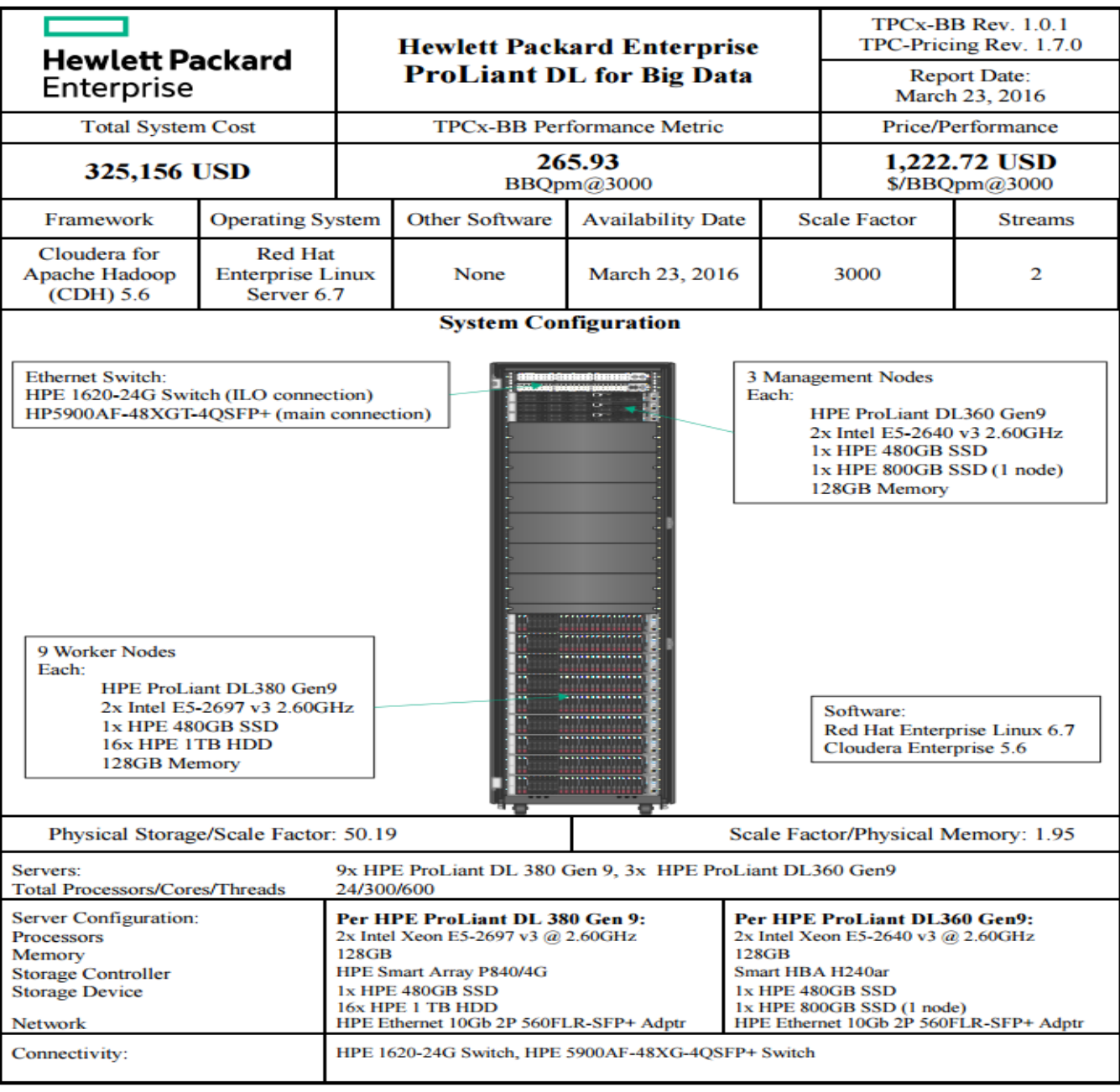

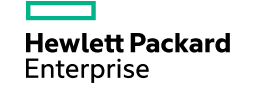

## **The Challenge**

 $\checkmark$  Multiple nodes (12 nodes x 2)

 $\checkmark$  Hardware setup

 $\checkmark$  Software setup

 $\checkmark$  Runtime

 $\checkmark$  Tuning

Debugging (hardware, software)

 $\checkmark$  Audit

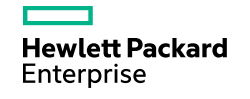

## **How To**

- 1. Get your cluster ready with HW/SW
- 2. Setup Passwordless ssh for pssh to work.
- 3. Edit "userSettings.conf" and insert your intended variables. export BIG\_BENCH\_DEFAULT\_DATABASE="bigbench" \*/ Name of Hive Metastore \*/ export BIG\_BENCH\_DEFAULT\_ENGINE="hive" \*/ Default framework Engine \*/<br>export BIG\_BENCH\_DEFAULT\_MAP\_TASKS="80" \*/ Number of map tasks to gen \*/ Number of map tasks to generate data, read extended readme on selecting one \* / export BIG\_BENCH\_DEFAULT\_SCALE\_FACTOR="10" \*/ Scale Factor you would like to test 1000=1TB, 3000=3TB, 10000=10TB, 30000=30TB, 100000=100TB, 300000=300TB, 1000000=1PB \*/ export BIG\_BENCH\_DEFAULT\_NUMBER\_OF\_PARALLEL\_STREAMS="2" \*/Number of concurrent streams to use during throughput phase, default is 2 \*/ export BIG\_BENCH\_DEFAULT\_BENCHMARK\_PHASE="run\_query" export BIG\_BENCH\_HADOOP\_CONF="/etc/hadoop/conf.cloudera.hdfs" \*/ Adjust this to whatever distrubution of Hadoop you are using \*/ export BIG\_BENCH\_HADOOP\_LIBS\_NATIVE="/opt/cloudera/parcels/CDH/lib/hadoop/lib/native" \*/ Adjust this to whatever distrubution of Hadoop you are using \*/ export BIG\_BENCH\_DATAGEN\_DFS\_REPLICATION="1" \*/ Use this setting to select number of replicas for your generated data on your HDFS file system, "1" means no replica, "3" is HDFS default of 3 copies. WARNING:\* This setting has no bearing on default HDFS replication for all other files, which is set to 3" \*/ export BIG\_BENCH\_STOP\_AFTER\_FAILURE="1" \*/ the default behaviour is to stop when a query error occurs, set this to 0 to keep on running when an error occurs\*/Challenges \*/

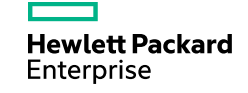

## **How To**

- 4. Run \$/bin/TPCxBB\_Validation.sh \*/ Engine Validation Phase on SF1" \*/
- 5. Run \$/TPCxBB\_Benchmarkrun.sh \*/To execute the Benchmark, run twice to obtain "Performance" and "Repeatibility" numbers. \*/
- 6. Copy 3 set of logs from \$../logs 1. From Engine Validation Phase logs. 2. Performance run logs. 3. Repeatability run logs. E.g logfile from one run:logs-20151029-135147-hive-sf1xxx.zip
- 7. Engage the auditor and submit the report for publication.

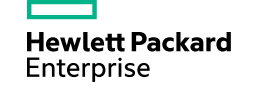

## **Assessment of the Benchmark**

- $\checkmark$  Stability
- $\checkmark$  Scaling
- $\checkmark$  Challenges
- $\checkmark$  Audit

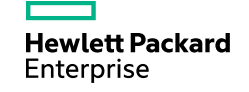

## **System Response to the Workload**

 $\checkmark$  Better than expected

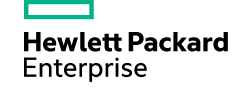

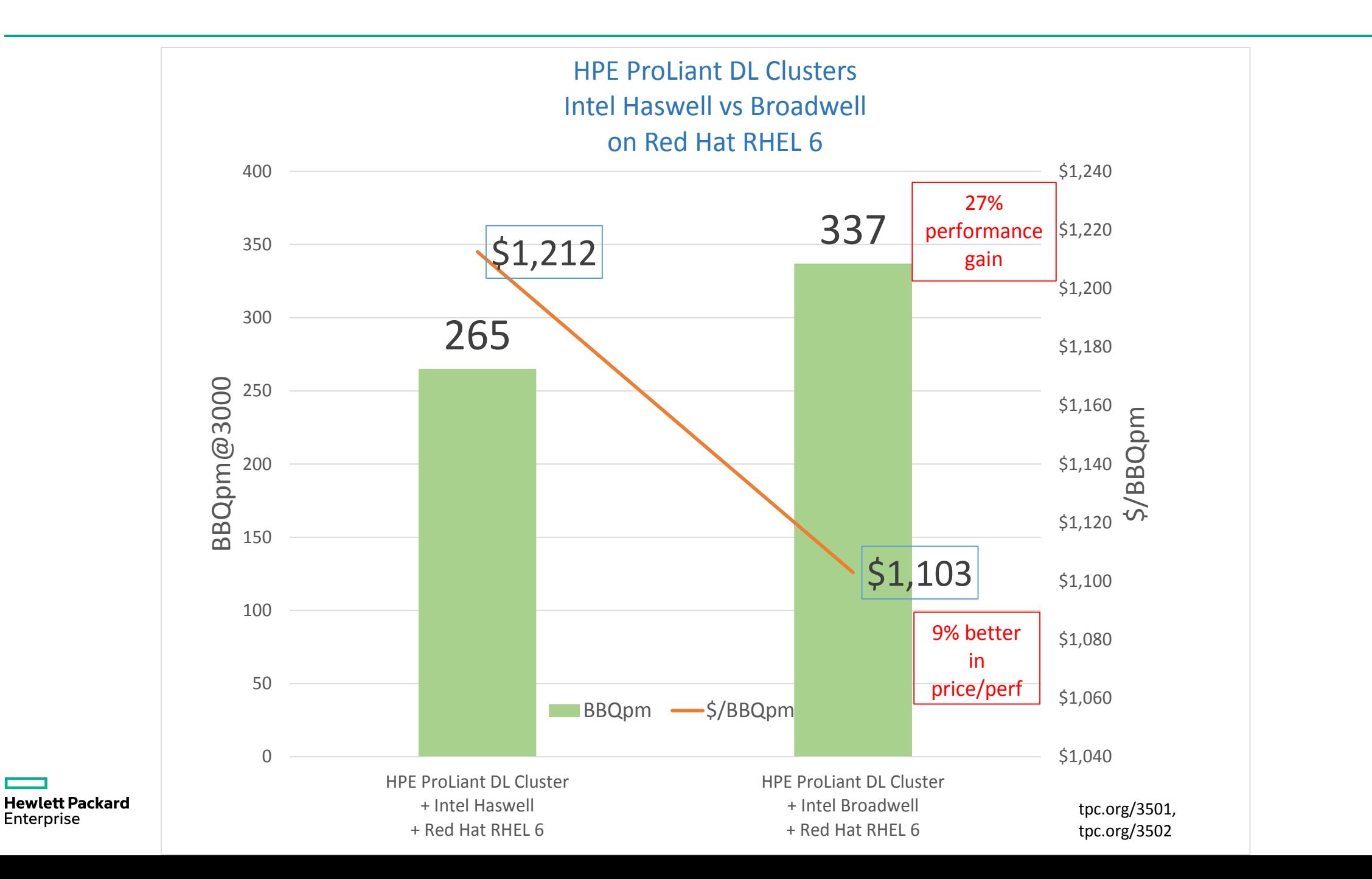

11

## **Q & A**

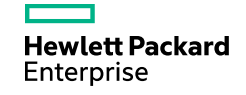

#### **TPC Big Bench CPU Utilization % 2 vs. 4 Streams**

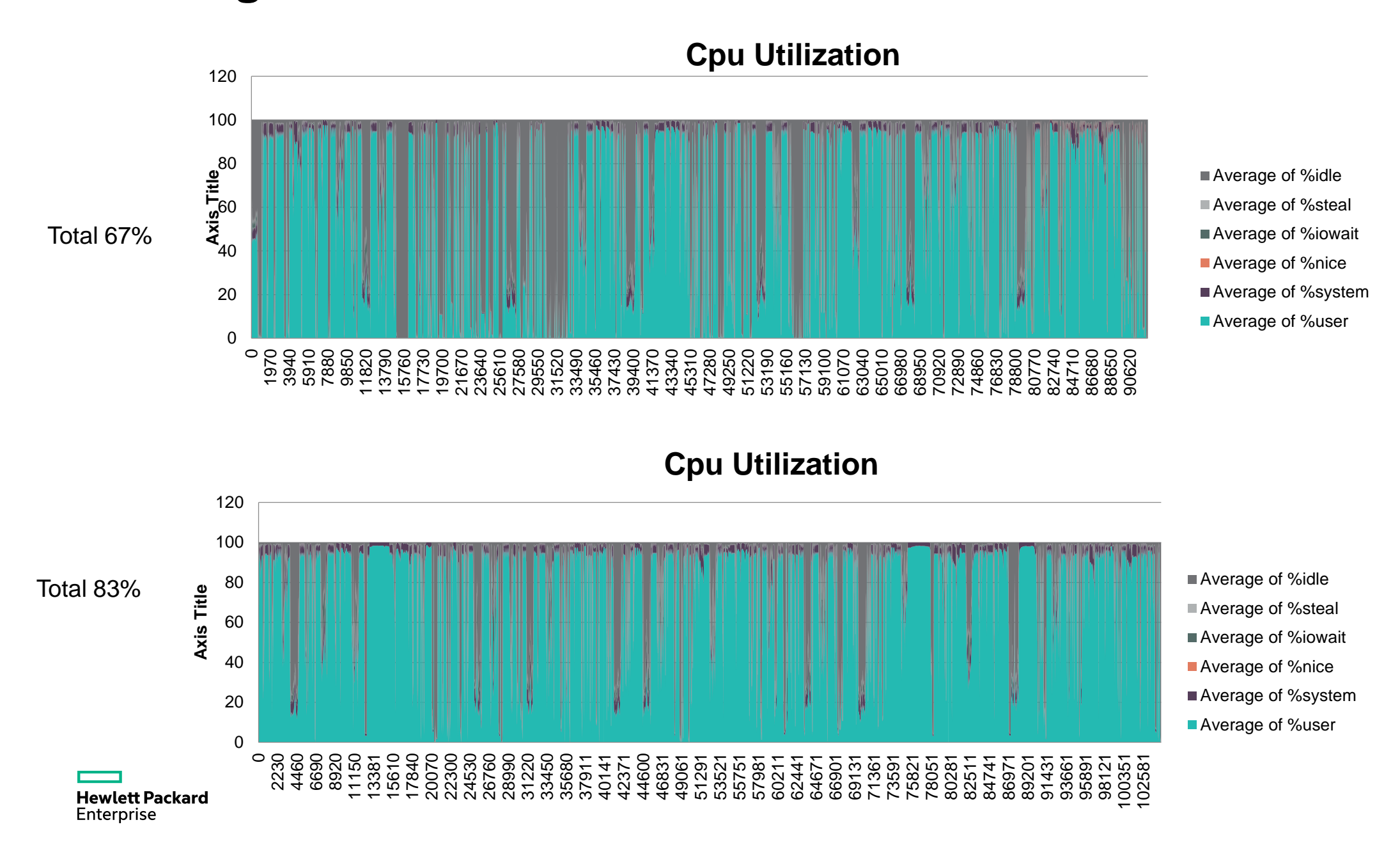

#### **TPC Big Bench Memory Utilization**

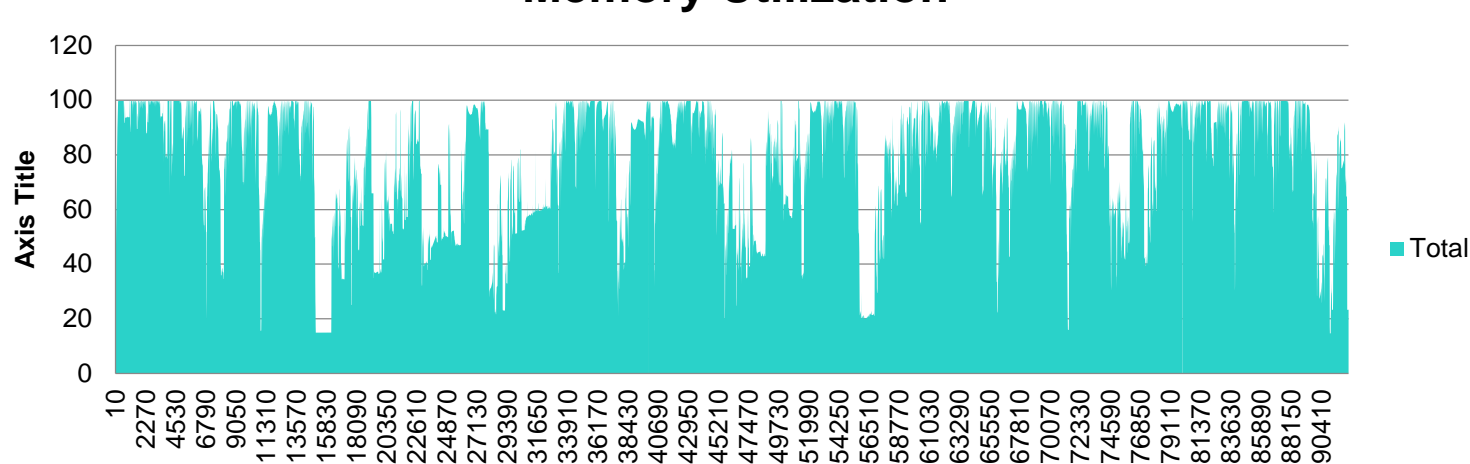

**Memory Utilization**

**Memory Utilization**

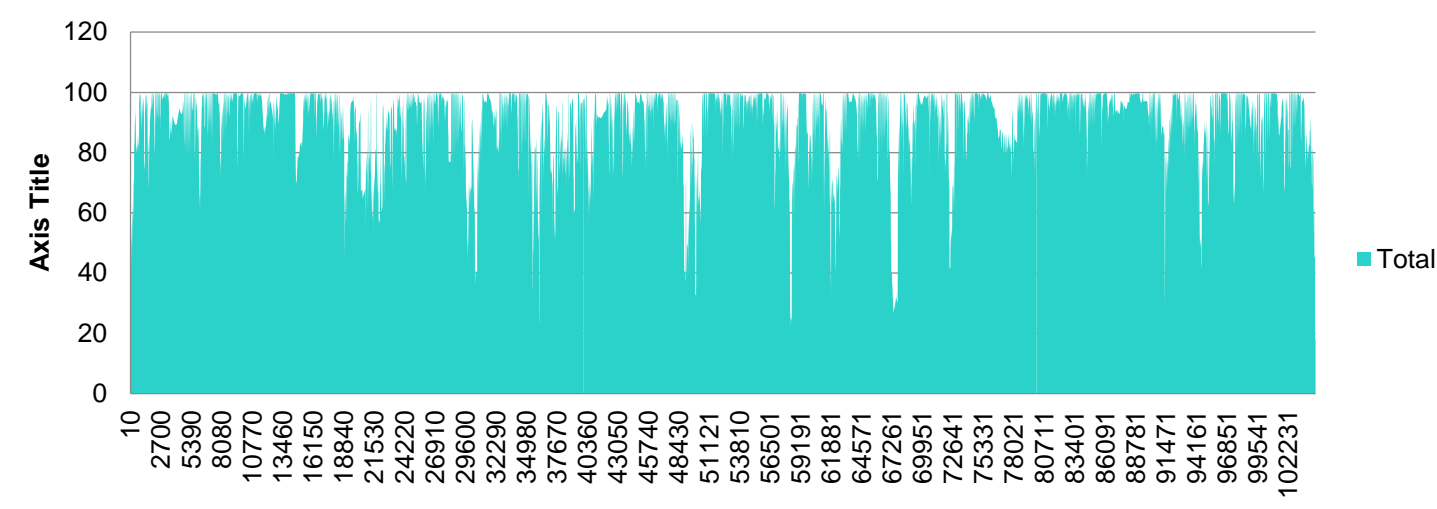

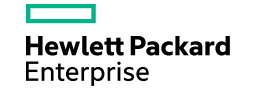

#### **TPC Big Bench Disk Bandwidth**

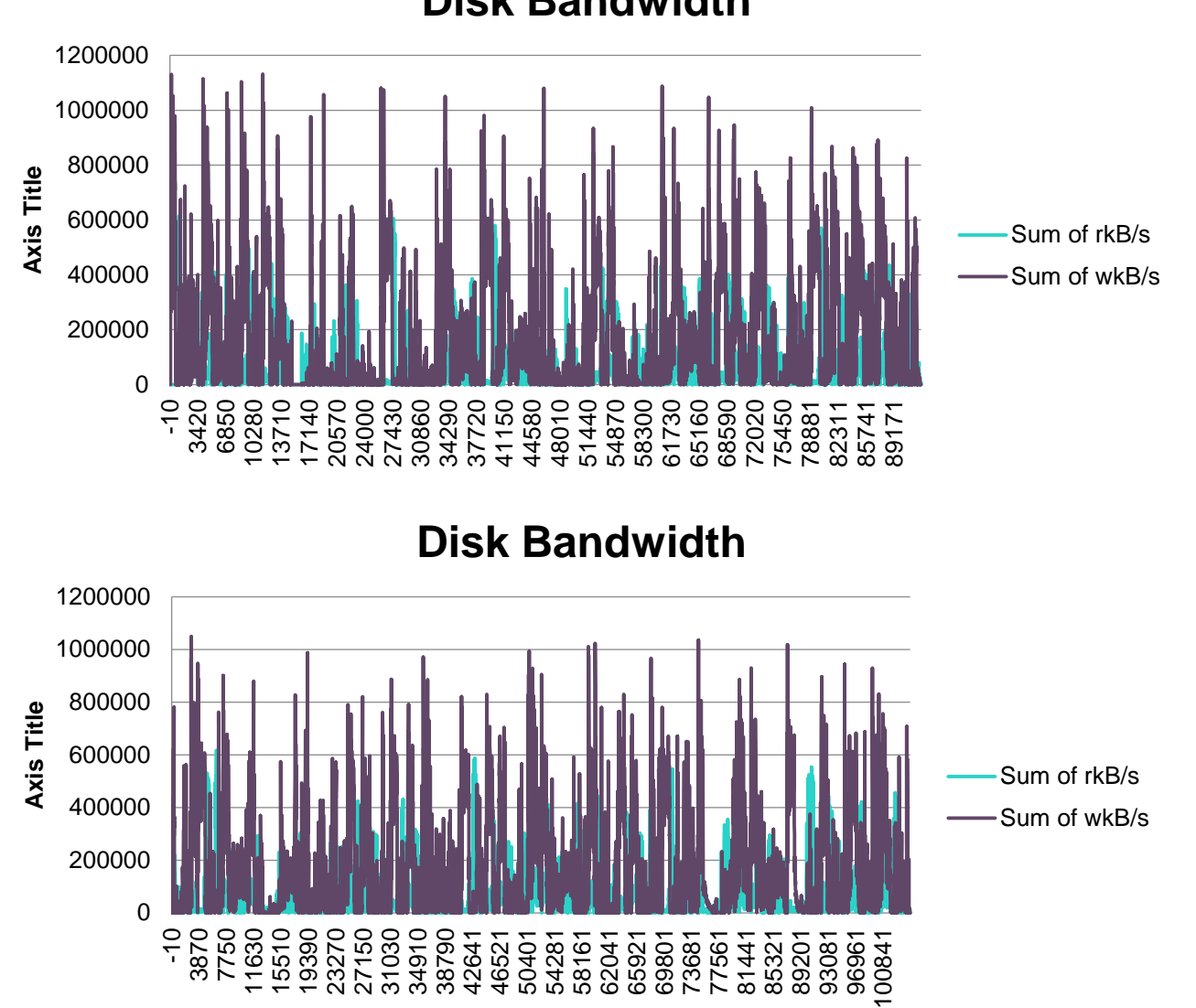

**Disk Bandwidth**

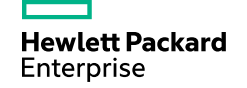

#### **TPC Big Bench Network IO**

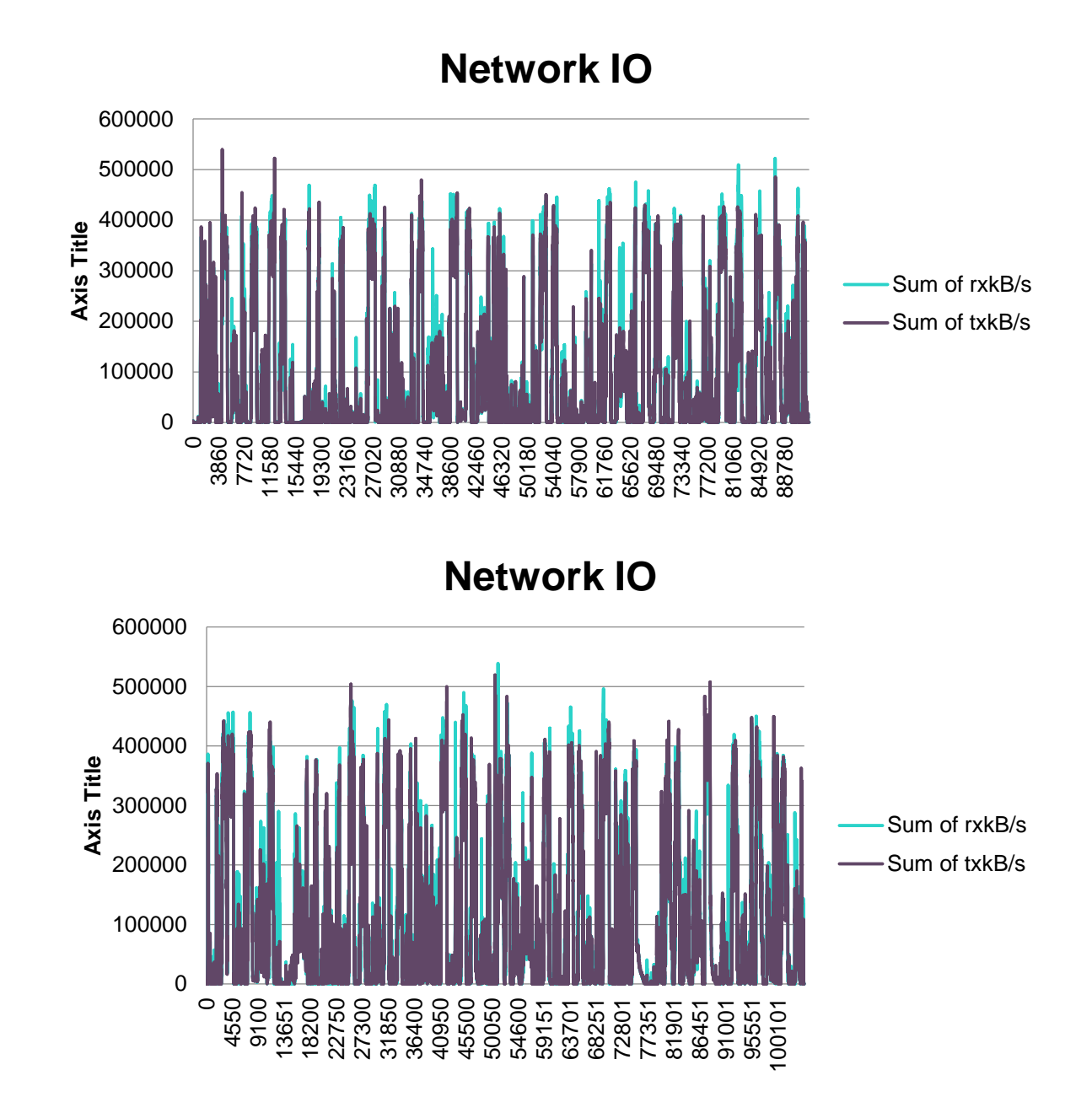

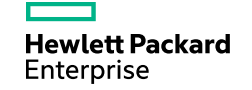

#### **TPC Big Bench IO Latencies**

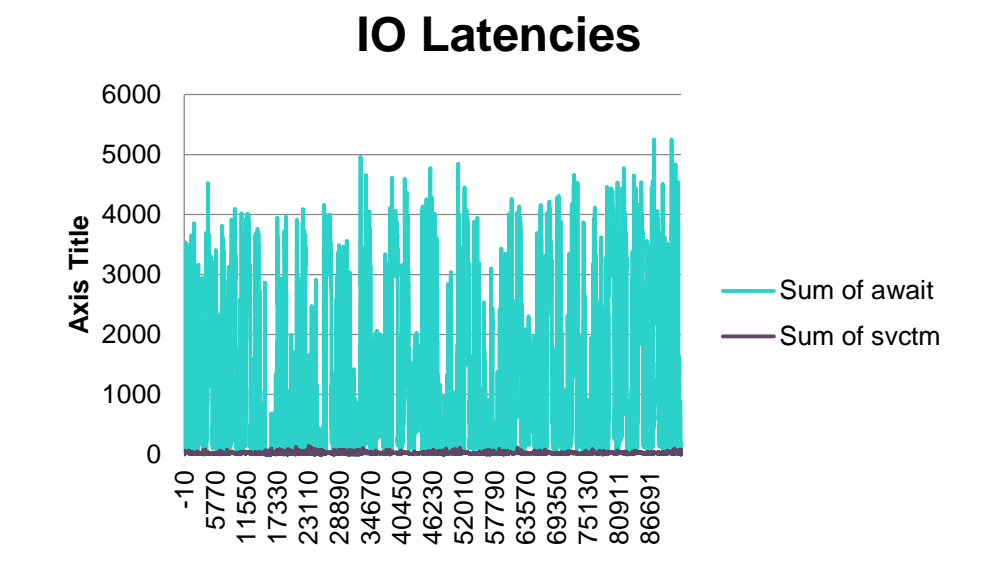

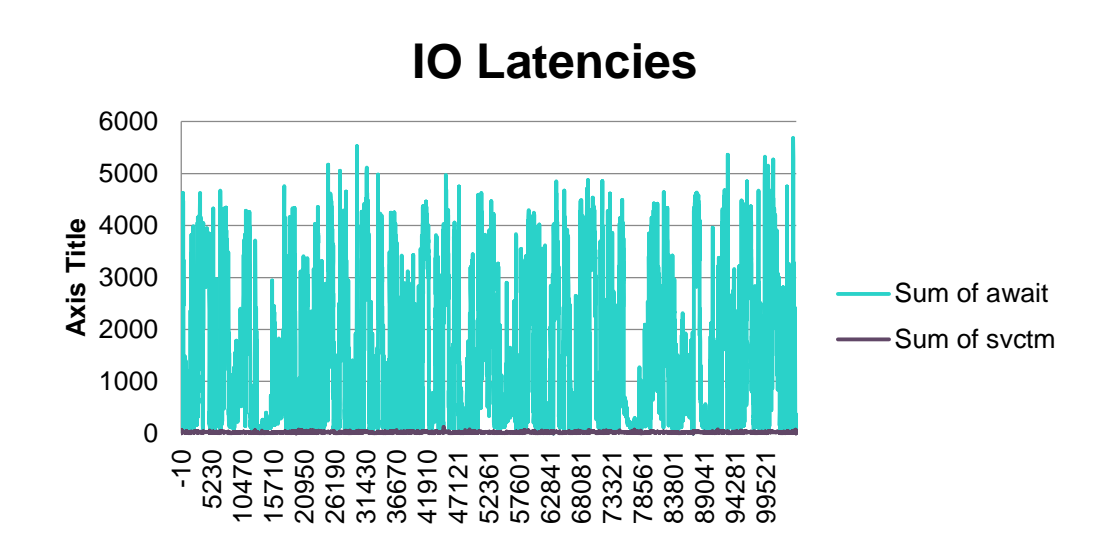

**Hewlett Packard** Enterprise

#### **TPC Big Bench Context Switches**

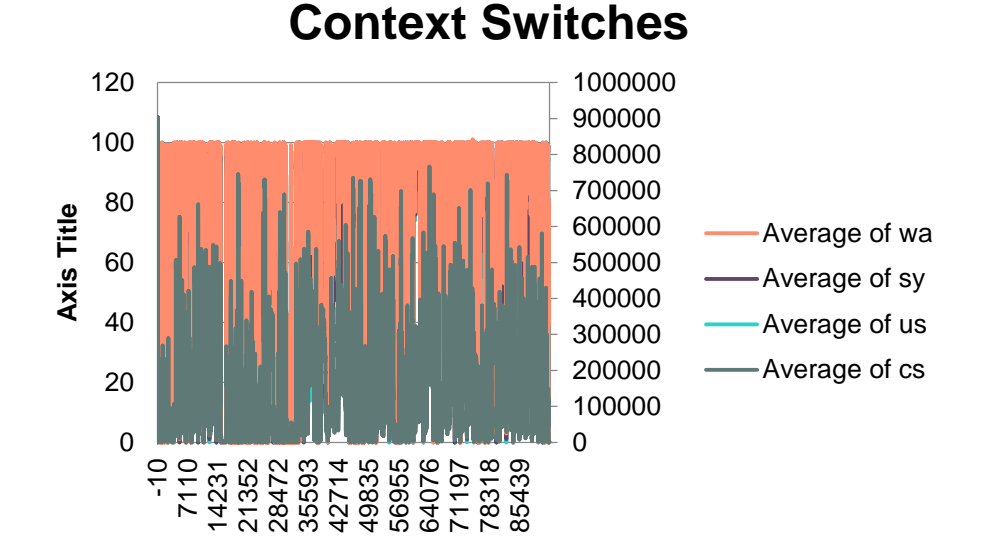

 **Context Switches** Average of wa Average of sy Average of us Average of cs

-10 8041 16092 24143 32193 40244 48295 56346 64397 72448 80499 88550 96601

**Axis Title**

Axis Title

 $\Omega$ 

**Hewlett Packard** Enterprise

#### **TPC Big Bench Free Memory**

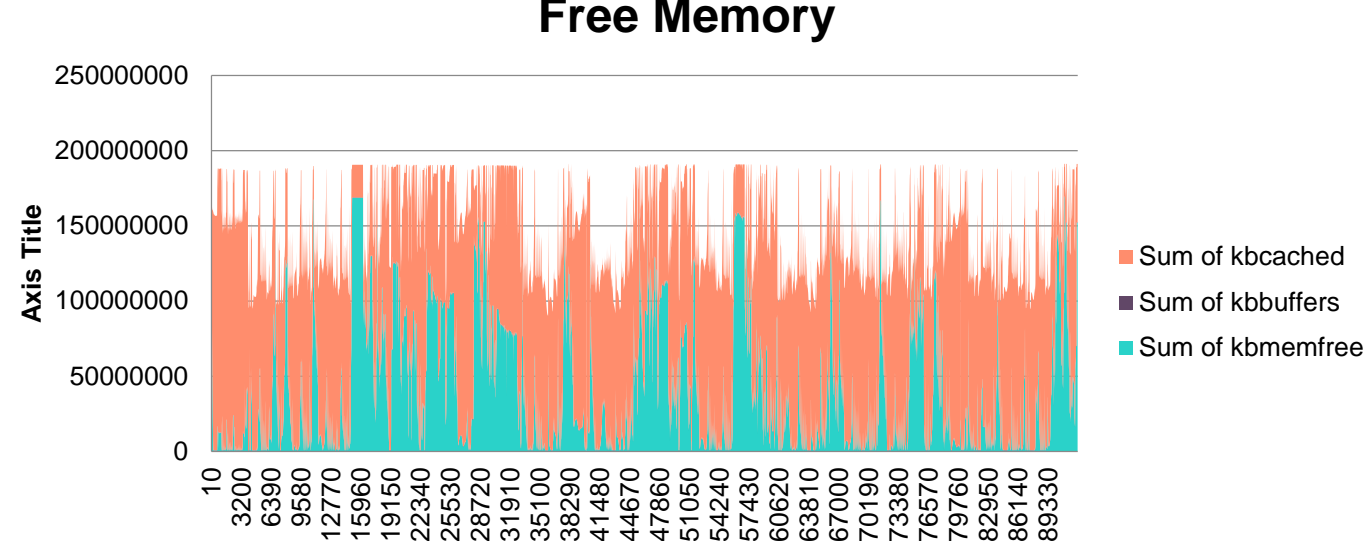

# **Free Memory**

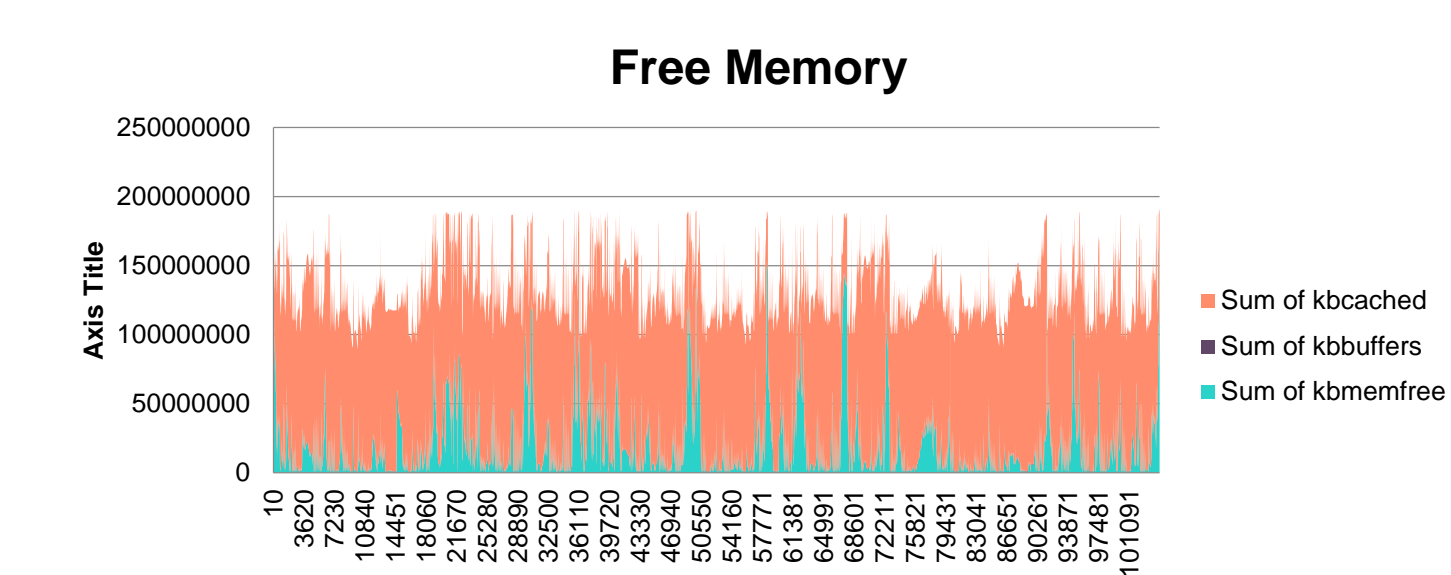

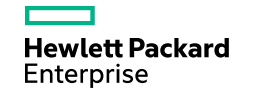